# Sam's Club Design Style Guide

Last updated 8/24/21

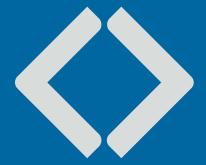

### **CONTENTS**

- 1 Introduction
- 2 Brand Colors
- ADA Compliance
- Design Elements
- 12 CTA Styles
- 13 Typography
- 19 Stock Photography
- 20 Badges
- Callout Styles
- Brand Voice & Tone
- 27 Homepage
  - 28 ROS Banner
  - 29 Homepage POV
  - Social Module
  - 34 Seasonal Hub
  - Visual Nav
  - Featured Services
  - Product Marketing Modules
  - Global Nav/N-up

- Category Page
  - Category POVs
  - Category Banners
  - 51 Content Module
  - Visual Nav
- 57 Shelf Page
  - Shelf Banners
  - Shelf Headers
- 63 SPA Page
- Carrier Connect
- Affiliate Banners
- Custom Landing Pages
- Push Notification
- Emails
  - Fully Customizable Emails
  - Templatized/Dynamic Emails

# Introduction

We have our own unique identity of being fun, innovative, modern, witty and relatable. Having a consistent look and voice across all our site assets helps strengthen our brand identity and makes us more top-of-mind to members.

The Design Style Guide showcases our templatized digital assets designed to help designers and outside agencies stay within our brand guidelines so we can create a cohesive look and feel across our site.

To keep with our identity, copy should be short and sweet with one primary message. Design should follow the PSD templates and be in-line with the main brand guidelines. Following these guidelines will give you the best chance of having your asset approved as is.

Visit the **SAM'S CLUB BRAND CENTER** to download the main brand guidelines.

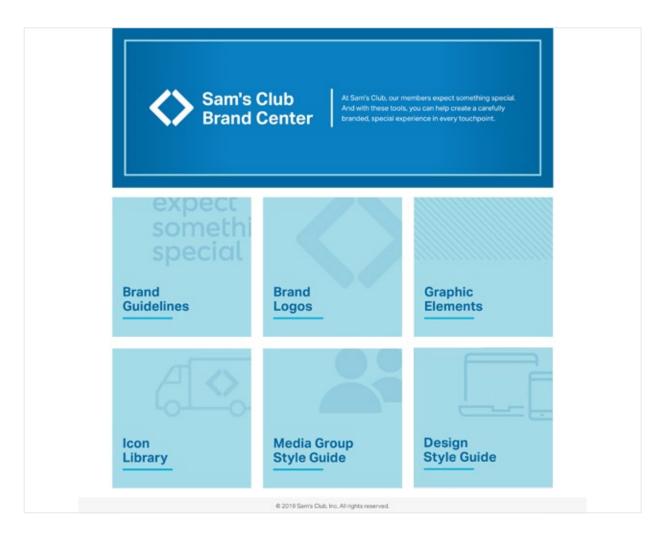

1

# **Brand Colors**

Our brand palette has been updated to communicate that we are a modern, energetic and bold company. Our primary and secondary palettes are fresh and reflect our "bold bestie" personality.

# **Supporting Colors**

Use supporting colors with intention. There needs to be a strong design rationale and/or a visual correlation with the hero image when incorporating a supporting color. Select tones that are complementary to our brand palette and use bright jewel tones when choosing supporting colors.

#### **Primary Brand Colors**

#0067A0 #00358E #A4DBE8
PANTONE 2384C 96.60.14.01 PANTONE 2146C 34.01.07.00

#### **Secondary Brand Colors**

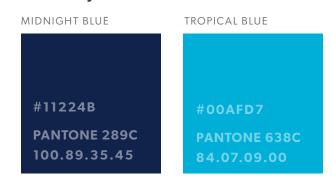

#### **Tertiary Brand Colors**

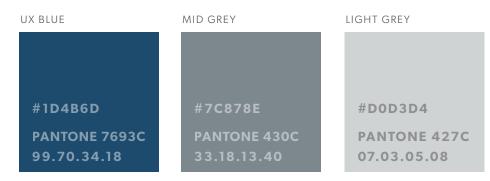

### **Contrast Checker**

All text must pass WCAG AA standards with the WebAIM Color Contrast Checker:

webaim.org/resources/contrastchecker/

#### **Normal Text**

This would include preheaders, subheads, CTAs and any other text below 18.66px.

#### **Large Text**

This applies to headlines or titles at least 18.66px when the text is bold and 24px when the text is regular.

### **Graphical Objects and User Interface Components**

For button-style CTAs where the text is encapsulated in a rectangle (mobile, tablet, email, etc...), the text needs to pass against the background color, as well as the button color against the background it sits on.

### Color Contrast Checker

Home > Resources > Color Contrast Checker

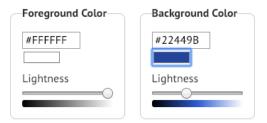

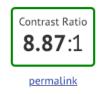

#### **Normal Text**

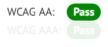

The five boxing wizards jump quickly.

### Large Text

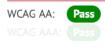

The five boxing wizards jump quickly.

### **Graphical Objects and User Interface Components**

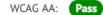

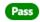

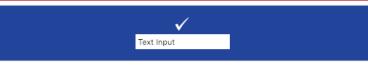

# **Contrast Checker**

webaim.org/resources/contrastchecker/

In order to comply with ADA standards, please use these color combinations for text and background in all digital assets.

#### **ADA Compliant Combinations**

#### **SAM'S BLUE BACKGROUND**

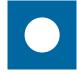

WHITE TEXT

#### **SAPPHIRE BLUE BACKGROUND**

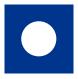

WHITE TEXT

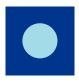

SKY BLUE TEXT

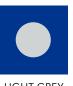

LIGHT GREY TEXT

#### TROPICAL BLUE BACKGROUND

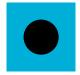

BLACK TEXT

#### MIDNIGHT BLUE BACKGROUND

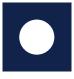

WHITE TEXT

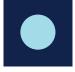

SKY BLUE TEXT

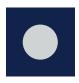

LIGHT GREY TEXT

#### **SKY BLUE BACKGROUND**

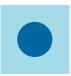

SAM'S BLUE TEXT

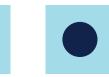

MIDNIGHT BLUE TEXT

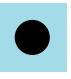

BLACK TEXT

# **Contrast Checker**

Both CTA text and arrow need to pass the contrast checker.

webaim.org/resources/contrastchecker/

#### **CTA Guidance**

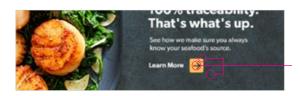

Both arrow color against button color and button against background must pass large text specifications.

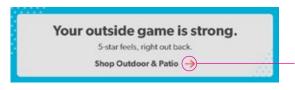

Arrow color must pass "Large Text" against background.

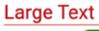

WCAG AA: Pass

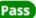

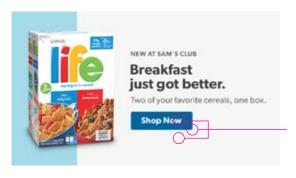

Both CTA text against button color and button against background color must pass large text specifications.

**Large Text** 

WCAG AA:

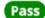

#### Design Style Guide | ADA Compliance

#### Placing text on an image

When placing text on an image, or any background that is not a solid color, sample the darkest color that touches the text and enter that as the background color in the contrast checker. If the text is lighter than the background, the lightest area that touches the text should be sampled and used as the background color.

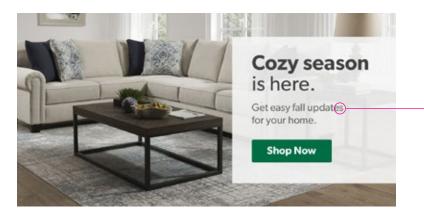

The darkest area of the background that touches the text should be sampled and entered in as background color.

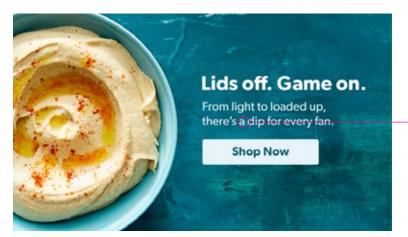

When using text lighter than the background, the lightest area that touches the text should be sampled and entered in as background color.

# **Gradients**

Subtle gradient to add depth and visual interest.

**NOTE**: Use gradients sparingly on badges and graphic-only assets.

Can apply gradient to seasonal/accent colors.

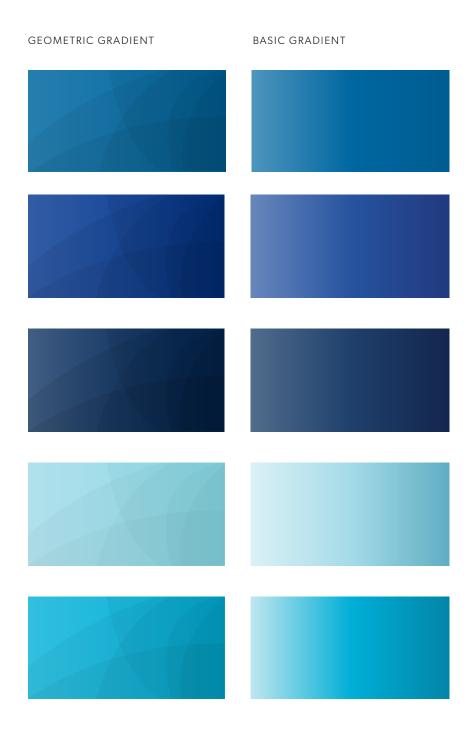

### **Patterns**

Clean, simple patterns used in an unexpected way, to help elevate the design while adding a hint of playfulness.

#### **Best Practices**

- Use of patterns should never be overpowering.
- Patterns are only used as enhancement - HL and photography should always be the HERO
- Find unexpected, delightful ways to incorporate patterns.

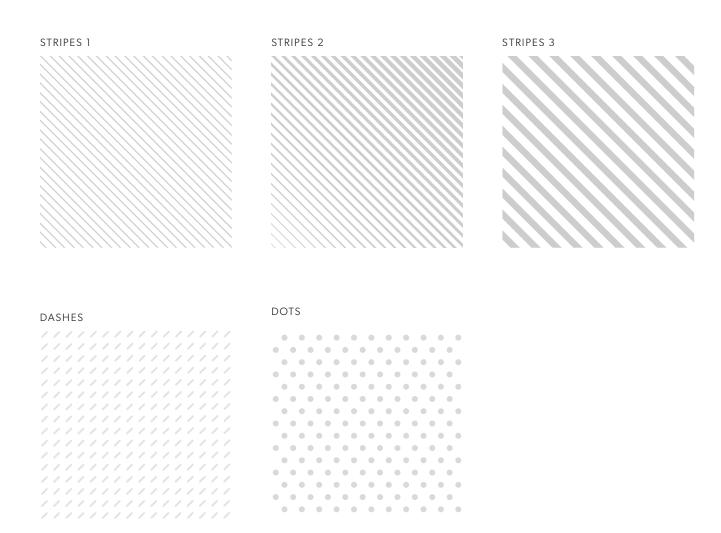

# **Pattern Examples**

Clean, simple patterns used in an unexpected way, to help elevate the design while adding a hint of playfulness.

#### **Best Practices**

- Use of patterns should never be overpowering.
- Patterns are only used as enhancement - HL and photography should always be the HERO
- Find unexpected, delightful ways to incorporate patterns.

#### STRIPES

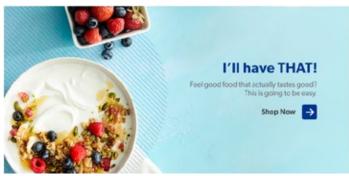

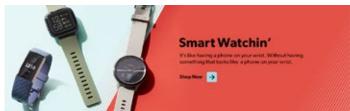

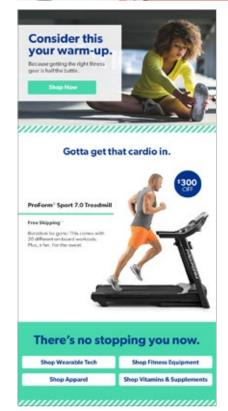

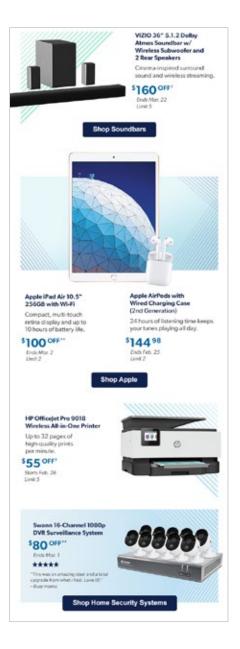

# **Pattern Examples**

Clean, simple patterns used in an unexpected way, to help elevate the design while adding a hint of playfulness.

#### **Best Practices**

- Use of patterns should never be overpowering.
- Patterns are only used as enhancement - HL and photography should always be the HERO
- Find unexpected, delightful ways to incorporate patterns.

#### DASHES

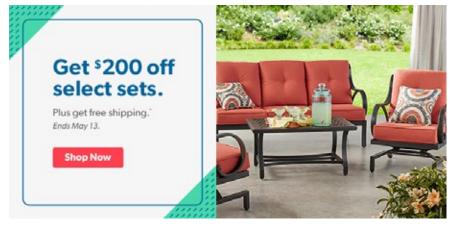

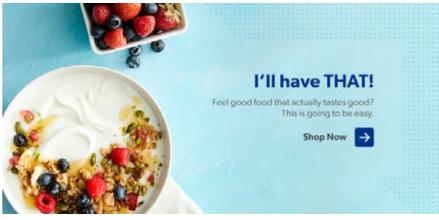

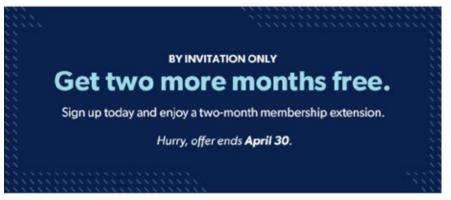

# **Pattern Examples**

Clean, simple patterns used in an unexpected way, to help elevate the design while adding a hint of playfulness.

#### **Best Practices**

- Use of patterns should never be overpowering.
- Patterns are only used as enhancement - HL and photography should always be the HERO
- Find unexpected, delightful ways to incorporate patterns.

DOTS

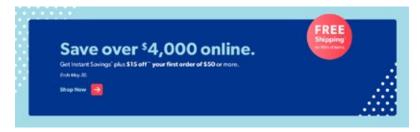

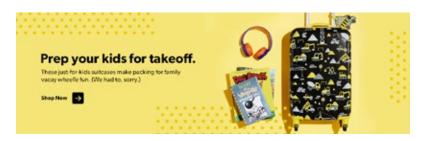

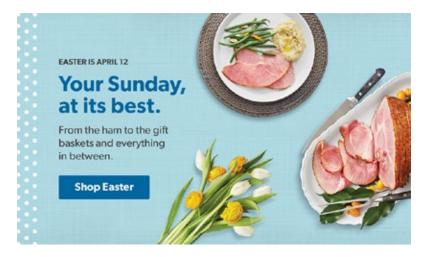

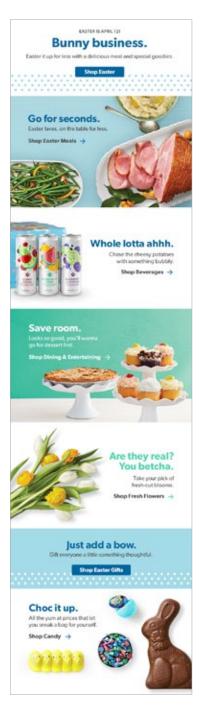

# **CTA styles**

HP POV - DESKTOP (1140X350) CAT POV - DESKTOP (760X370) HP FEATURED SERVICE - DESKTOP (562X280)

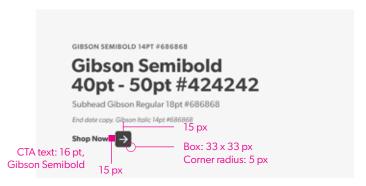

Gibson Semibold 32pt

Subhead Gibson Regular 16pt #686868

End date casy. Gibson hale: 3pt #686868

Shop Now 20 pX

CTA text: 16 pt,
Gibson Semibold

15 px

HP PRODUCT MARKETING MODULE (566X200)

TABLET POV - XLARGE (1456X857)

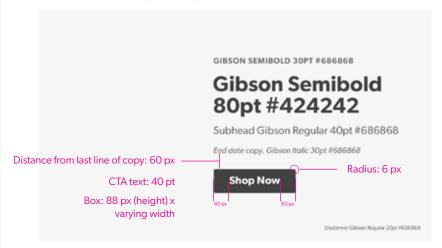

MOBILE POV - MED (768X452)

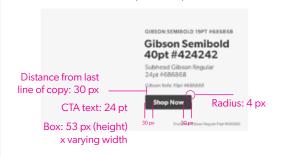

CATEGORY POV - MOBILE (750X430)

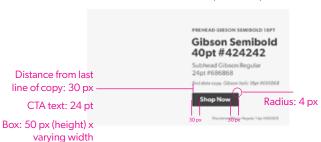

### **Brand Font**

Gibson is our primary brand font. We use four different weights to distinguish visual hierarchy. **GIBSON** 

# ABCDEFGHIJKLMNOPQRSTUVWXYZ abcdefghijklmnopqrstuvwxyz 01234567890 (.,;:'"\$#@!&\*)

#### **Primary Fonts**

**GIBSON SEMIBOLD** 

**GIBSON REGULAR** 

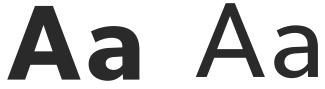

#### **Secondary Fonts**

GIBSON BOLD

GIBSON BOOK

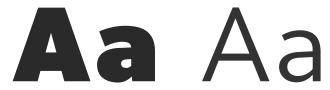

# **Type Treatment**

Overall width, alignment, and size of H1 headlines may depend on placement in relation to product images and/or photographs. Resizing is up to the discretion of the designer, but must maintain proportions and visual hierarchy between all heads.

Choose one H2 Sub Headline option to pair with the Main Headline based on your layout. Both treatments should not be used in the same design.

Body copy size should remain consistent across all module sections within the design.

#### **Print**

H1 MAIN HEADLINE

# Gibson Semibold 40pt - 60pt

H2 SUB HEADLINE - OPTION 1

GIBSON BOOK, ALL CAPS, UNDERLINE, 24PT

H2 SUB HEADLINE - OPTION 2

GIBSON REGULAR, ALL CAPS FILL, 24PT, TRACKING 250

H3 SUB HEADLINE

**GIBSON BOLD, ALL CAPS, 14PT** 

BODY COPY

Gibson regular, 10pt - 14pt

SECTION/CATEGORY LEAD

GIBSON SEMIBOLD, ALL CAPS, UNDERLINE 9PT, TRACKING 250

# **Type Treatment**

Overall width, alignment, and size of H1 headlines may depend on placement in relation to product images and/or photographs. Resizing is up to the discretion of the designer, but must maintain proportions and visual hierarchy between all heads.

Choose one H2 Sub Headline option to pair with the Main Headline based on your layout. Both treatments should not be used in the same design.

Body copy size should remain consistent across all module sections within the design.

#### **Email**

H1 MAIN HEADLINE

# Gibson Semibold 45pt - 55pt

H2 SUB HEADLINE - OPTION 1

GIBSON REGULAR, ALL CAPS FILL, 22PT-28PT, TRACKING 150

H2 SUB HEADLINE - OPTION 2

GIBSON BOLD ALL CAPS, 22PT - 28PT

**BODY COPY** 

Gibson regular 16pt - 20pt

**EYEBROW** 

GIBSON SEMIBOLD, ALL CAPS 9PT - 12PT, TRACKING 150

#### Onsite

H1 MAIN HEADLINE

# Gibson Semibold

H2 SUB HEADLINE

# GIBSON BOLD ALL CAPS

**BODY COPY** 

Gibson regular

EYEBROW

GIBSON SEMIBOLD ALL CAPS

NOTE: Refer to site assets template for onsite type specs.

# **Type Spacing**

KERNING

# 25% Off25% Off

Manually kern out letters that run into each other.

#### LEADING AND COPY SPACING

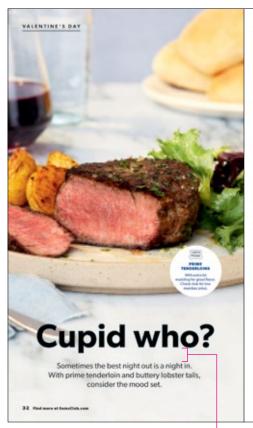

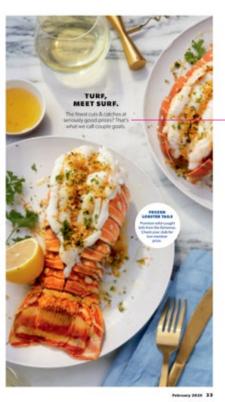

Keep subcopy leading at +2pt and consistent throughout the design layout.

Always create enough space between headline and subcopy to allow for visual breaks. Keep spacing consistent throughout the design layout.

# Type Treatment **Examples**

#### Print

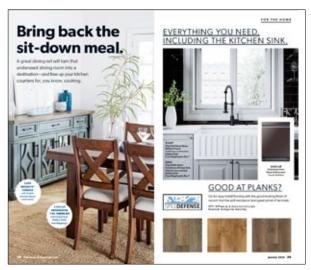

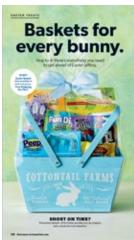

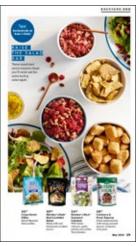

# Digital

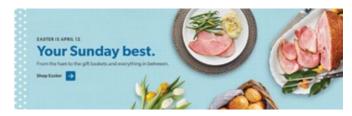

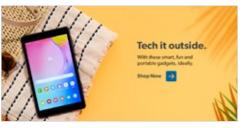

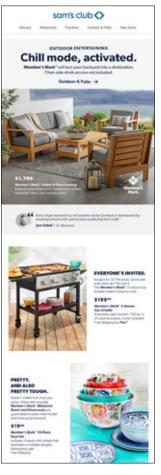

# **Type Treatment Examples**

#### **Omni-Channel**

#### **EMAIL**

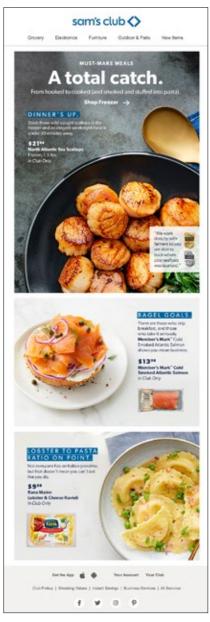

#### PRINT

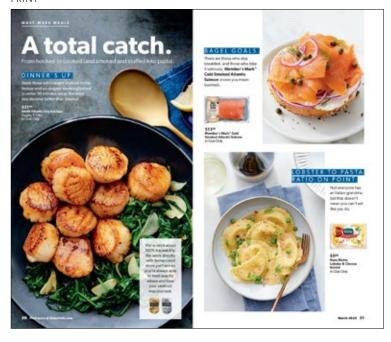

#### ONSITE

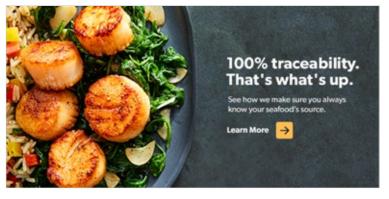

# **Stock Photography**

Use stock photography when there isn't a better option from the in-house lifestyle photography we've shot.

Avoid photography that is staged and/or posed.

Avoid anything too cutesy.

Use candid, authentic-feeling photography when there are people in the shot.

If you need photography of a home interior, try to keep the decor neutral and not too modern or identifiable. We don't want it to be too flashy and result in people thinking we sell what's in the photo.

When looking for food photography, keep it straightforward.

GOOD EXAMPLES

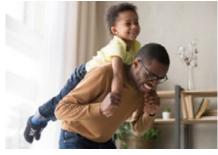

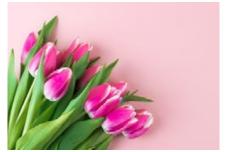

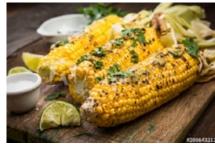

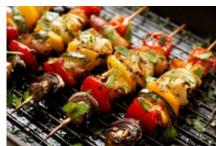

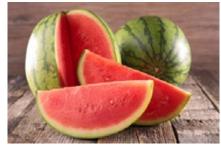

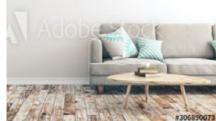

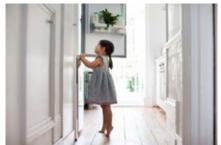

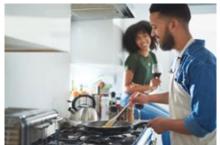

BAD EXAMPLES

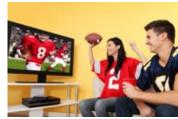

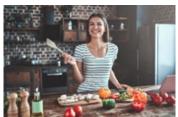

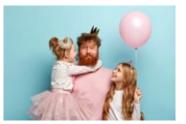

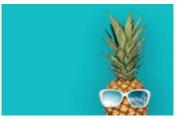

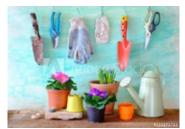

# **Badges**

Use badge treatments for price savings promotional messaging or "Expect Something Special".

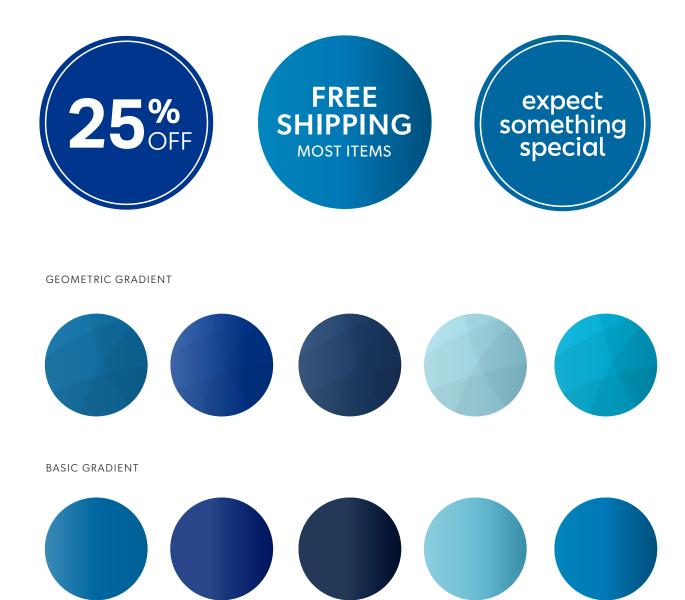

# **Badges**

Use badge treatments for price savings promotional messaging or to call out other important information

**DOWNLOAD WORKING FILE HERE** 

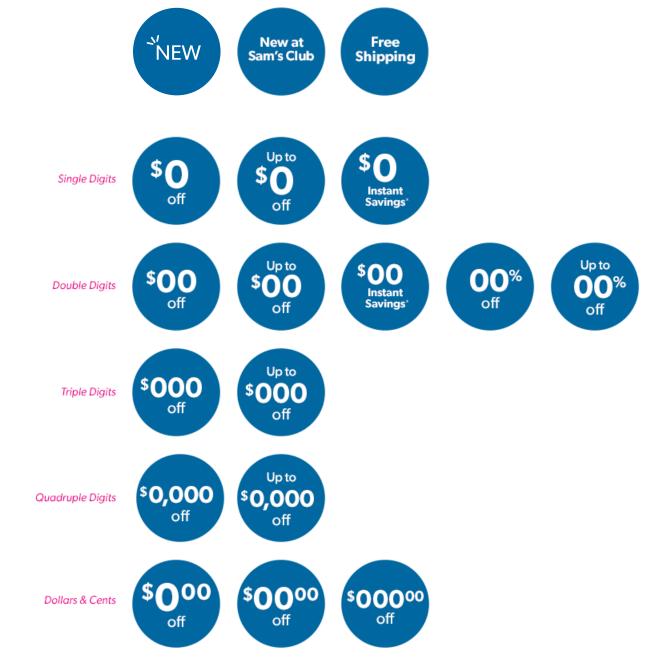

Scale 2x larger when placing on tablet sized assets.

# **Callout Treatments**

Use these to call out specific product features or product names or to highlight the quality or value story.

**Body copy:** Gibson Book, size 9pt, leading 11pt, kerning metrics, tracking 0

**NOTE:** All versions are interchangeable based on design layout.

Lorem ipsum dolor sit amet, do eiusmod tempor ut labore et dolore magna aliqua.

Lorem ipsum dolor sit amet, do eiusmod tempor ut labore et dolore magna aliqua. Lorem ipsum dolor sit amet, do eiusmod tempor ut labore et dolore magna aliqua.

#### **EXAMPLES**

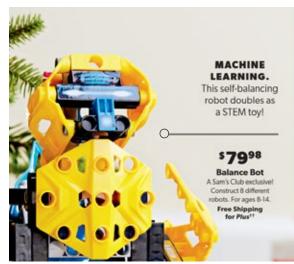

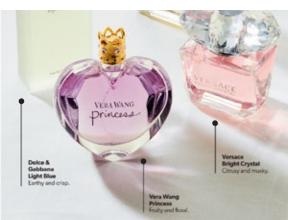

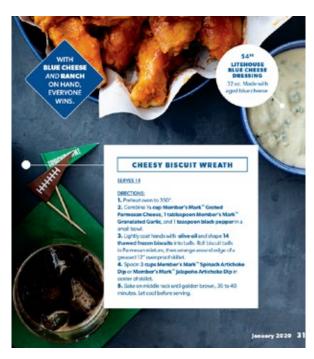

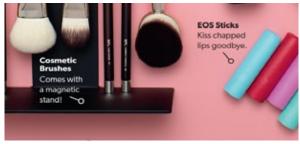

#### 66

# **Callout Treatment**

#### Why we love this w/Headshot:

**Lead-in copy:** Gibson Medium, 12pt (all

caps), 0.05" space after

**Body copy:** Gibson italic, size 10pt, leading 12pt, kerning metrics, tracking 0

Job title copy: Gibson Regular, 8pt

**NOTE:** All versions are Interchangeable based on design layout.

**66** Lorem ipsum dolor sit amet, consectetur dunt ut labore et dolore magna aliqua."

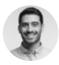

**Joe Shmo** Sam's Club Employee

Lorem ipsum dolor sit amet, consectetur dunt ut labore et dolore magna aliqua."

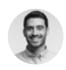

**Joe Shmo** Sam's Club Employee

#### **EXAMPLES**

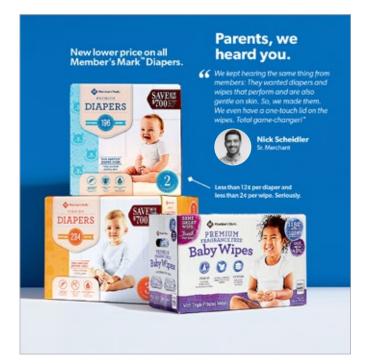

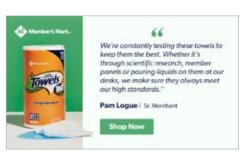

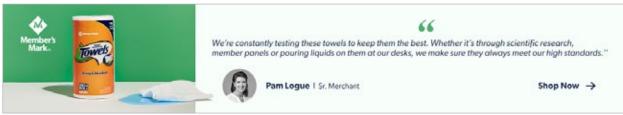

#### **EXAMPLES**

### **Callout Treatment**

This should be used when featuring a customer review on a specific product, usually in an email.

#### **Headline:**

Gibson Medium, 9pt (all cap), 0.05" space after,

**Body copy:** Gibson italic, size 8pt, leading 10pt, kerning metrics, tracking 0

**User name copy:** Gibson Regular, 6pt

#### \*\*\*\*

"Lorem ipsum dolor sit amet, consectetur adipis mod tempor incididunt."

- User123

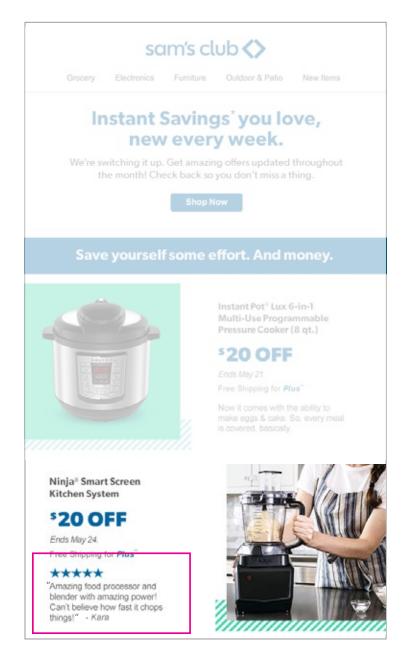

# **Brand Voice & Tone**

All Sam's Club content should be in the Bold Bestie voice.

Your Bold Bestie listens and truly hears what you need most—while making you smile. And she does so without judgment, ready to take on anything with you (or for you).

#### A Bold Bestie is:

- She gets it and keeps it real with you, from little moments to big challenges.
- She knows just what you need to make you feel better and taken care of.
- She takes something off your shoulders and makes everything seem a little easier.
- She brings you something you need or love (but won't do for yourself), like a slice of cheesecake.
- She does it all with levity and wit (and a big heart).

#### Copy should:

- Exercise sensitivity and caution in language, message and story choice, without avoiding, belittling or pandering.
- Opt for a friendly, calm, supportive tone vs. an overly excited or celebratory one.

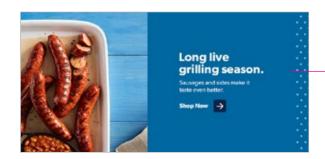

POV headlines should be 1-2 lines (MAX 20 characters). Subheads should ideally be one line (MAX 40 characters).

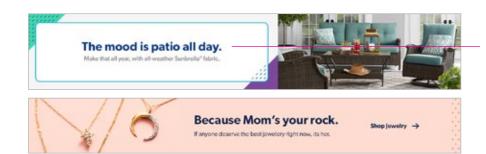

Banner headlines should be 1 line (MAX 32 characters).
Subheads should also be 1 line (MAX 75 characters).

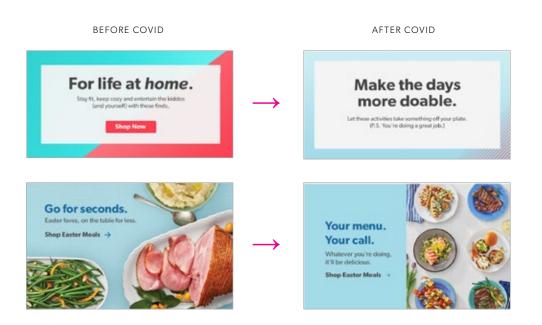

# Homepage

# **Homepage Placement Overview**

- 1. ROS banner
- 2. Homepage POV
- 3. Social Module
- 4. Seasonal Hub
- 5. Featured Service
- 6. Visual Nav
- 7. Product Marketing Module (location may move up or depending on if Social mod is live
- 8. Global Nav/"gNav" located in "Shop by Department" drop down nav in header

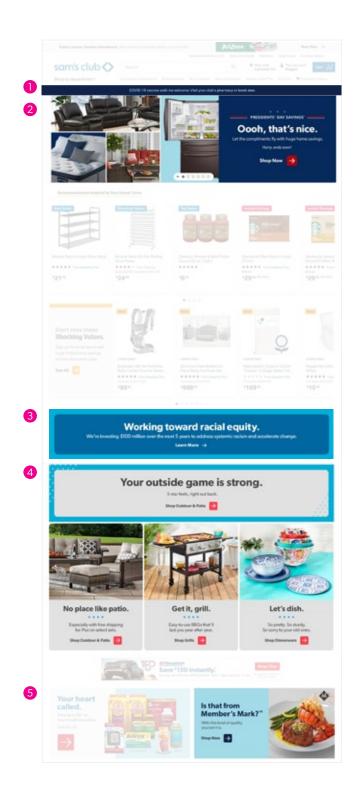

#### Continued

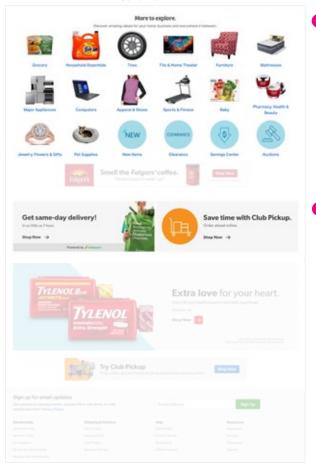

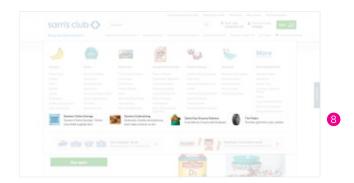

Design Style Guide | Homepage

# **ROS (Run of Site)** banner

This is an HTML text banner that runs above the POV and shows up on every page.

Be mindful of ADA compliance when choosing text and background colors.

Height is fixed.

#### **EXAMPLES**

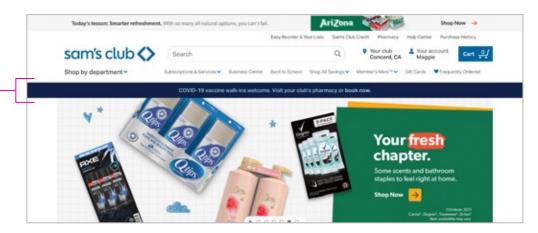

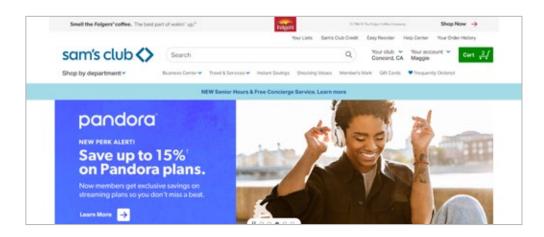

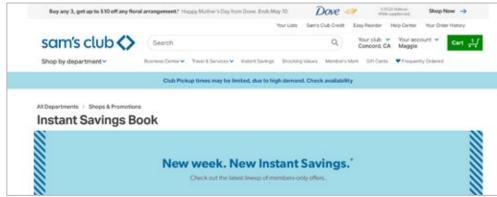

#### This banner is always HTML coded text.

Text can only be one color and one weight. Only the CTA text is bolded.

Background can be any color as long as color + text color is ADA compliant.

#### **COPY - CHARACTER COUNT**

#### **MAXIMUM 80**

FYI: CTA must be at the end of the copy line due to technical limitations

# **Homepage POVs**

This template contains all sizes required for homepage POVs. Once layouts are complete, follow instructions in the PSD to export the individual assets. Callouts apply to all sizes.

On tablet and mobile versions, CTA button must pass the contrast checker against the background and text must pass against the button color.

#### **DOWNLOAD TEMPLATES HERE**

Contact **brandguideteam@samsclub.com** for access to any templates found in this guide.

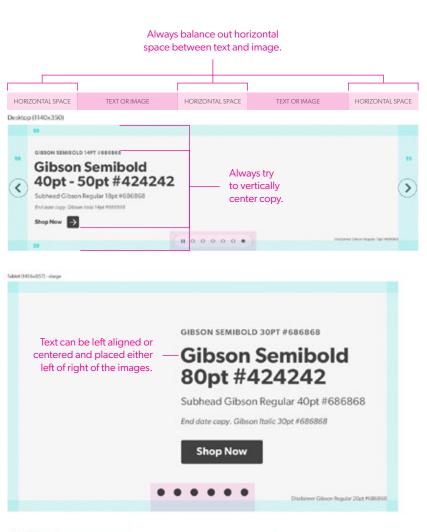

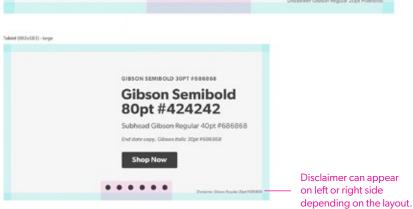

The large size is automatically generated from the xlarge layout.

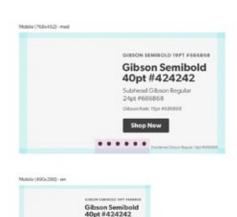

The sm size is automatically generated from the med layout.

#### **DESKTOP EXAMPLES**

# **Desktop Homepage POVs**

Ideally, if there's a way to leverage a full bleed lifestyle image, that should always be the first option when creating a homepage POV.

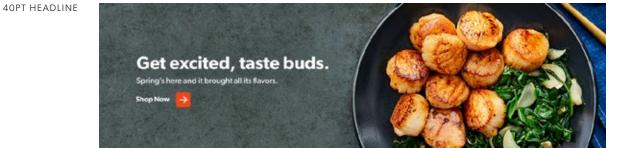

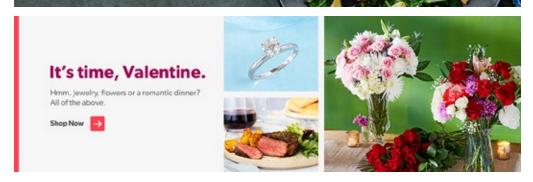

**50PT HEADLINE** 

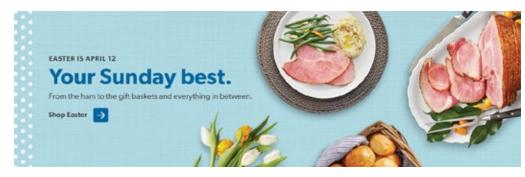

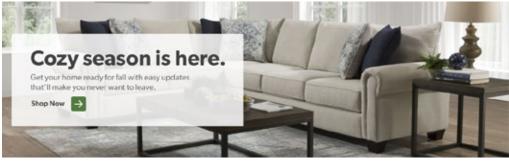

# **Tablet Homepage POVs**

Same guidelines apply as desktop.

CTA button must pass the contrast checker against the background and text must pass against the button color.

#### TABLET EXAMPLES

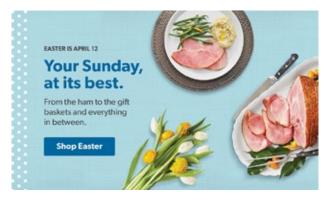

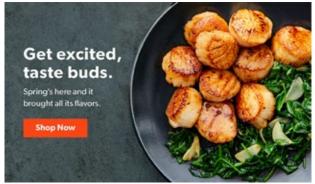

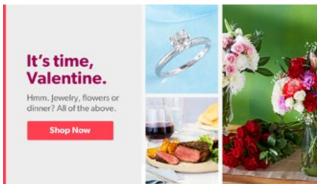

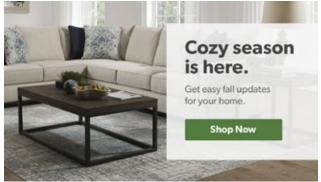

# Mobile Homepage POVs

Same guidelines apply as desktop.

CTA button must pass the contrast checker against the background and text must pass against the button color.

LINK TO TEMPLATE LOCATED ON PAGE 28

#### **EXAMPLES**

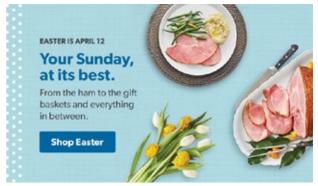

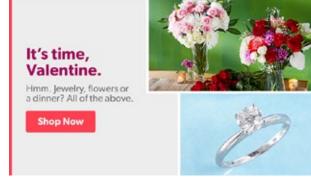

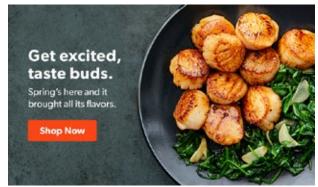

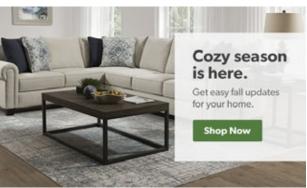

#### Design Style Guide | Homepage

# **Social Module**

This template contains all sizes required for the Social Module. Once layouts are complete, follow instructions in the PSD to export the individual assets. Callouts apply to all sizes.

LINK TO TEMPLATE LOCATED ON PAGE 28

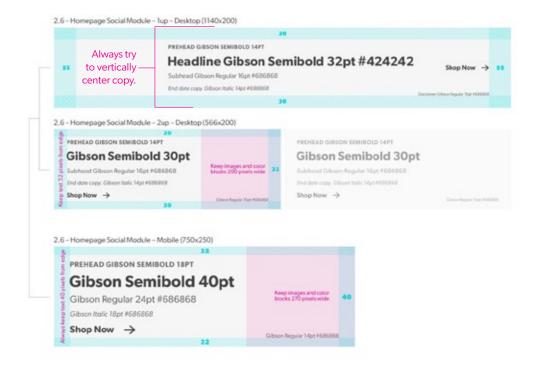

#### **EXAMPLES**

Working toward racial equity.

We're investing \$100 million over the next 5 years to address systemic racism and accelerate change.

Learn More →

Small businesses need your help.

Donate, find resources and more.

Learn More 

LISC LICAL INTRATIVES

LISC SUPPORT CORPORATION

Design Style Guide | Homepage

# **Seasonal Hub**

#### IMPORTANT:

Regardless of which layout style you use, follow these dimensions and guidelines.

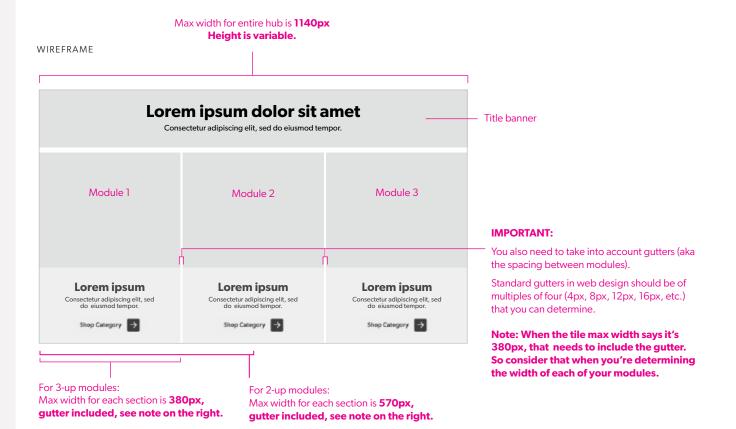

Layout option #1

WIREFRAME

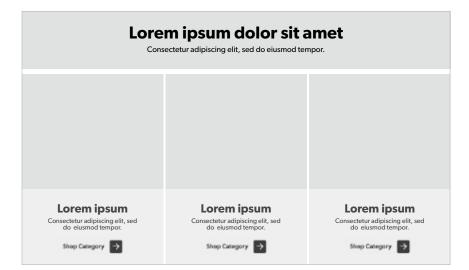

DESKTOP

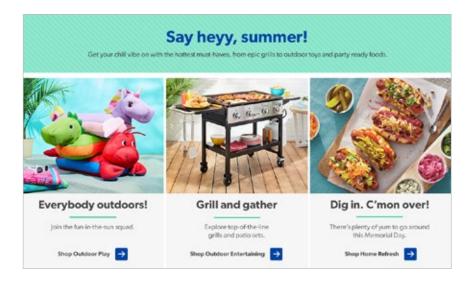

#### MOBILE

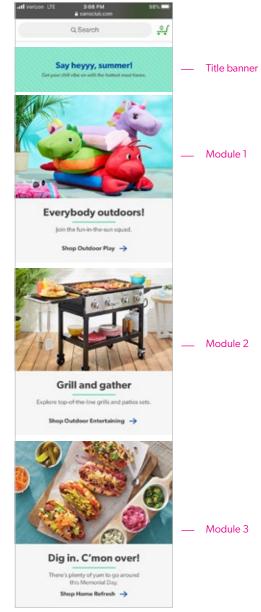

Layout option #2

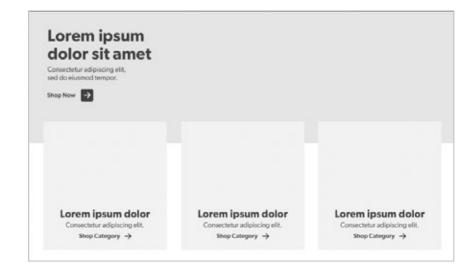

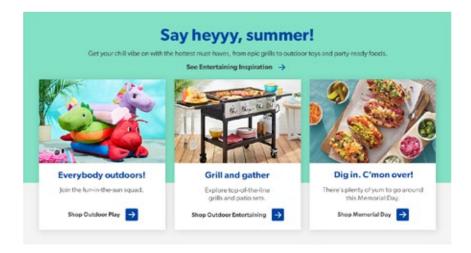

DESKTOP

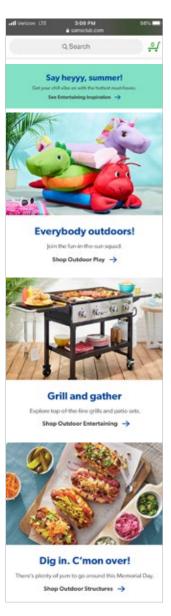

MOBILE

Layout option #3

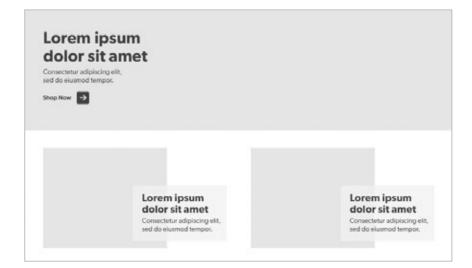

#### WIREFRAME

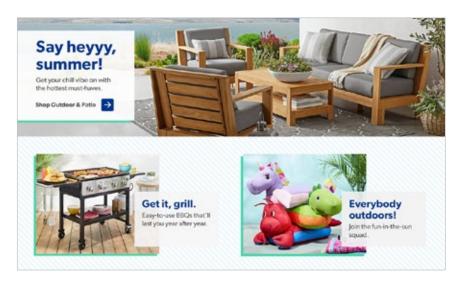

DESKTOP

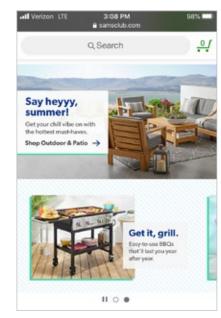

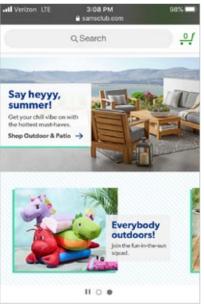

Layout option #4

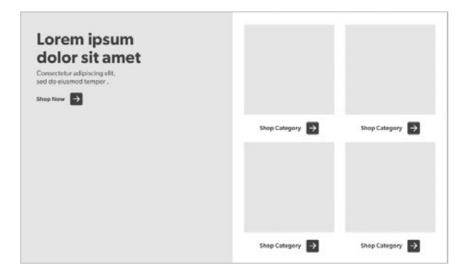

WIREFRAME

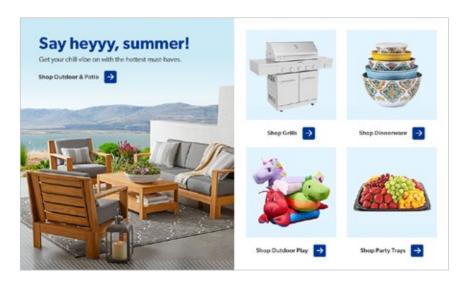

DESKTOP

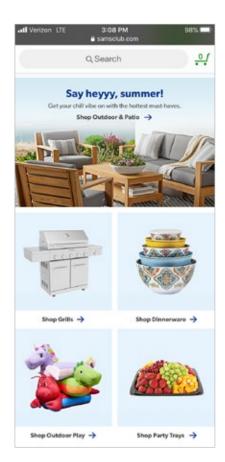

MOBILE

## **Visual Nav**

Silo images used here are pulled dynamically from PDP pages. We are usually only asked to create new light blue bursts.

New blue bursts should be built out as a 400x400 px circle.

#### CURRENTLY ON HP

#### More to explore.

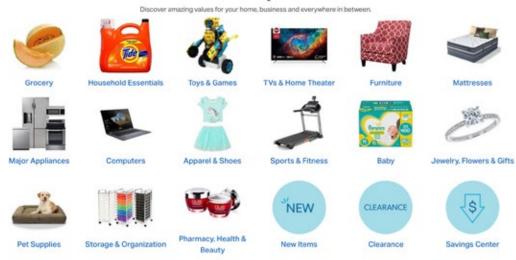

6-UP - SILO

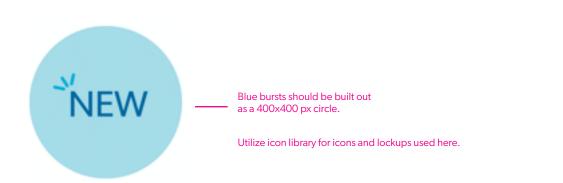

## Homepage Service Modules

These banners live 2-up. One is always OMP and is designed by the OMP team. The other is always Member's Mark<sup>TM</sup> and is done by our team.

Ideally, if there's a way to leverage a full bleed lifestyle image, that should always be the first option when creating a category POV.

When a full bleed lifestyle is not an option, color blocking can be used to fill space and add color. If there's a lifestyle image available, use that over product silhouettes. Try to stick to vertical or 45 degree angled shapes.

CTA button must pass the contrast checker against the background and text must pass against the button color.

SEE MEMBER'S MARK™ STYLE GUIDE

**LINK TO TEMPLATE LOCATED ON PAGE 28** 

Homepage Featured Service - Desktop (562x280)

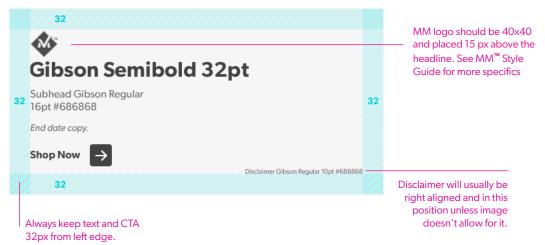

Tablet (1456x857) - xlarge

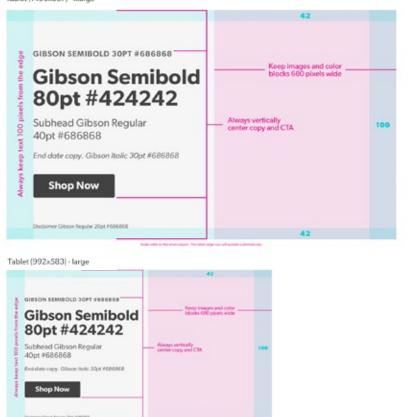

Mobile (768x452) - med

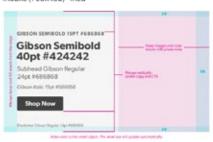

Mobile (490x288) - sm

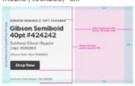

The sm size is automatically generated from the med layout.

## **Service Modules**

These banners live 2-up. One is always OMP and is designed by the OMP team. The other is always Member's Mark™ and is done by our team.

562x280

Ideally, if there's a way to leverage a full bleed lifestyle image, that should always be the first option when creating a category POV.

When a full bleed lifestyle is not an option, color blocking can be used to fill space and add color. If there's a lifestyle image available, use that over product silhouettes. Try to stick to vertical or 45 degree angled shapes.

CTA button must pass the contrast checker against the background and text must pass against the button color.

SEE MEMBER'S MARK™ STYLE GUIDE

LINK TO TEMPLATE LOCATED ON PAGE 28

Homepage Featured Service - Desktop (562x280) Is that from Member's Mark?" With this level of quality, you bet it is. Shop Now

Tablet (1456x857) - xlarge

Tablet (992x583) - large

Is that from Member's Mark? With this level of quality, you bet it is.

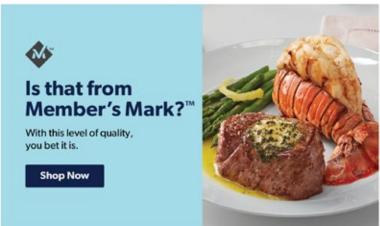

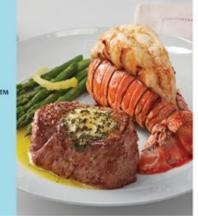

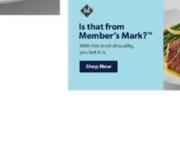

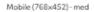

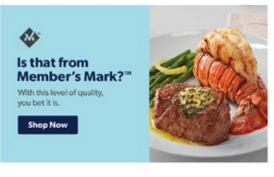

Mobile (490x288) - sm

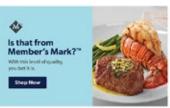

## Desktop Product Marketing Modules 2-up

566 x 200

Maintain the neutral gray background.

# EEEEEE

LINK TO TEMPLATE LOCATED ON PAGE 28

Always balance out horizontal space between text and image.

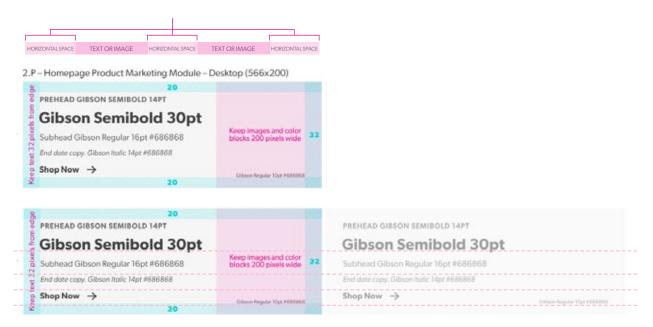

These banners live 2-up. The headlines should align at least if copy lengths are different. If copy lengths are the same on both, then everything should line up. Center content block vertically.

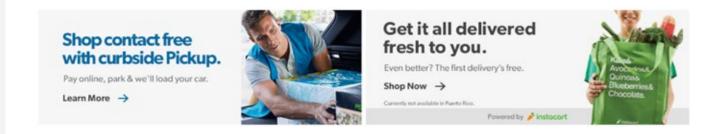

## Mobile Product Marketing Modules 2-up

Same guidelines apply as desktop.

LINK TO TEMPLATE LOCATED ON PAGE 28

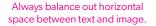

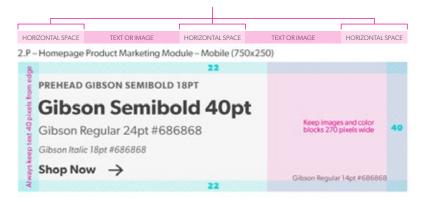

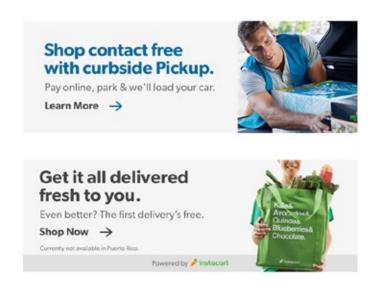

## 3-up - Desktop Product Marketing Modules

The 3-up version of these banners is not currently live but there is a possibility it will be requested in the future.

Maintain same banner height as the 2-up banners, but reduce to 200 px wide for each.

#### **OPTIONS**

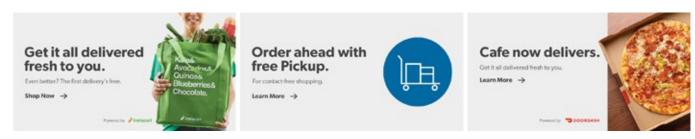

375X200

#### Design Style Guide | Homepage

## Global Nav/N-up

This asset lives on the homepage global nav as well as on event landing pages/cat pages. They are the same dimension regardless of placement.

LINK TO TEMPLATE LOCATED ON PAGE 28

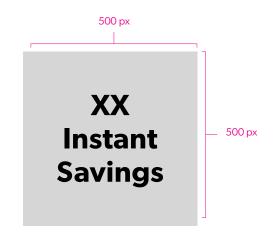

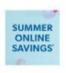

## Summer Online Savings

Summer Online Savings.\* Online only. While supplies last.

COPY - CHARACTER COUNT

HEADLINE = MAXIMUM 30 SUBHEAD = MAXIMUM 60

#### SITE PLACEMENTS

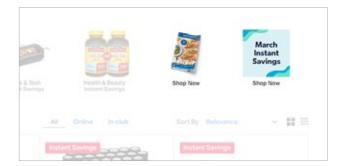

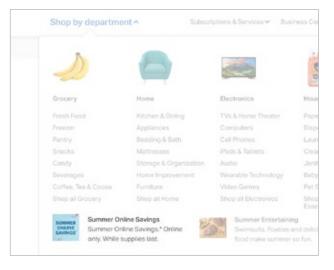

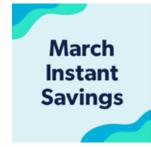

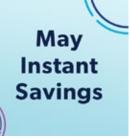

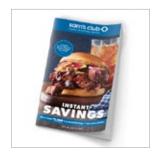

# **Category Page**

# **Category Page Placement Overview**

- 1. Category POV
- 2. Category Banner
- 3. Content Mod

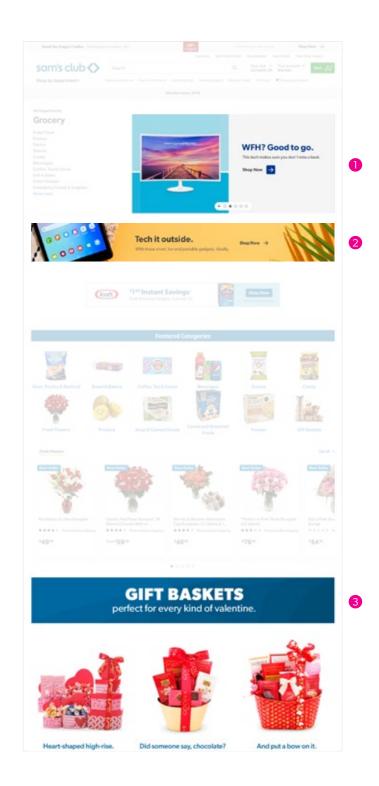

# **Desktop Category POVs**

Ideally, if there's a way to leverage a full bleed lifestyle image, that should always be the first option when creating a category POV.

When a full bleed lifestyle is not an option, color blocking can be used to fill space and add color. If there's a lifestyle image available, use that over product silhouettes. Try to stick to vertical or 45-degree angled shapes.

LINK TO TEMPLATES LOCATED ON PAGE 28

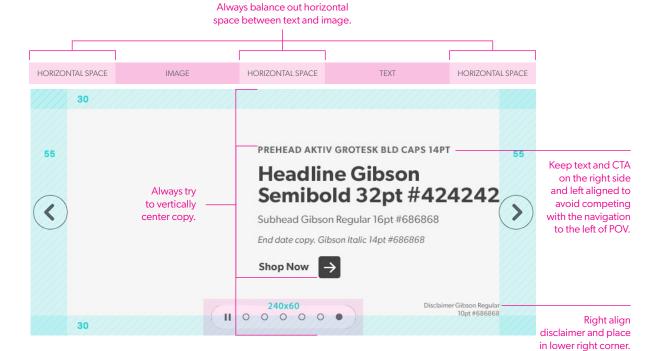

#### **EXAMPLES**

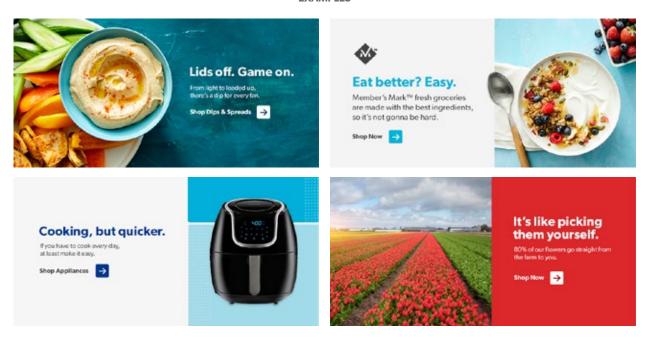

Avoid carousel dots.

# **Mobile Category POVs**

Same guidelines apply as desktop.

CTA button must pass the contrast checker against the background and text must pass against the button color.

LINK TO TEMPLATE LOCATED ON PAGE 28

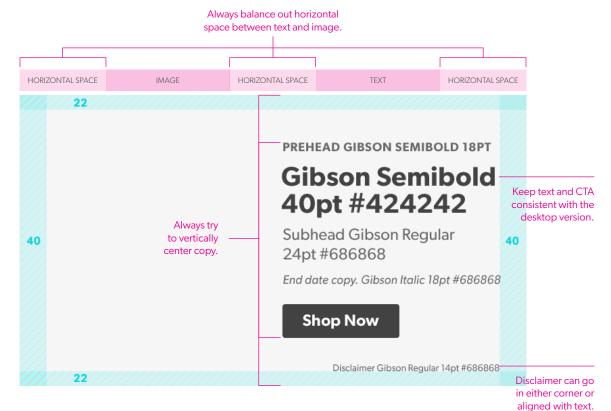

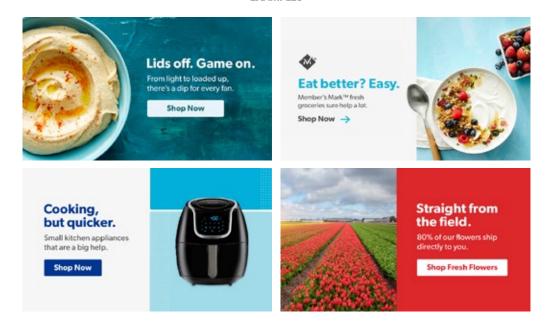

# **Desktop Category Banners**

Ideally, if there's a way to leverage a full bleed lifestyle image, that should always be the first option when creating a category banner.

When a full bleed lifestyle is not an option, color blocking can be used to fill space and add color. If there's a lifestyle image available, use that over product silhouettes. Try to stick to vertical or 45 degree angled shapes.

LINK TO TEMPLATE LOCATED ON PAGE 28

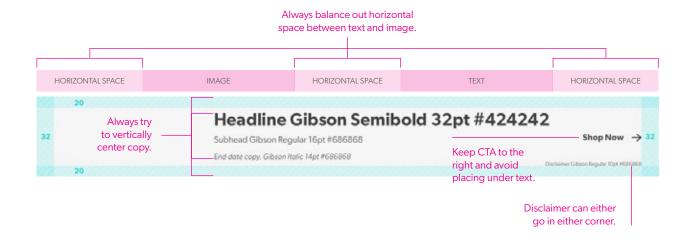

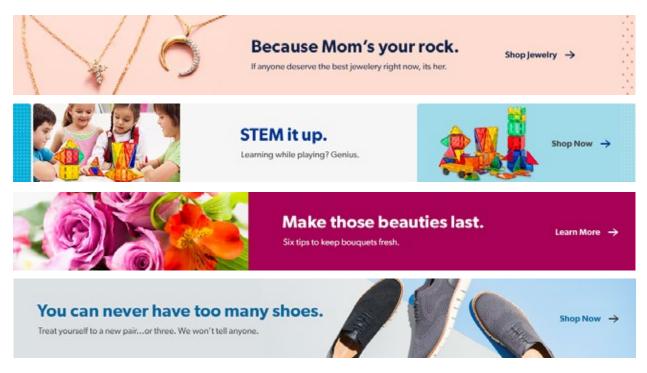

## **Mobile Category Banners**

Same guidelines apply as desktop.

LINK TO TEMPLATE LOCATED ON PAGE 28

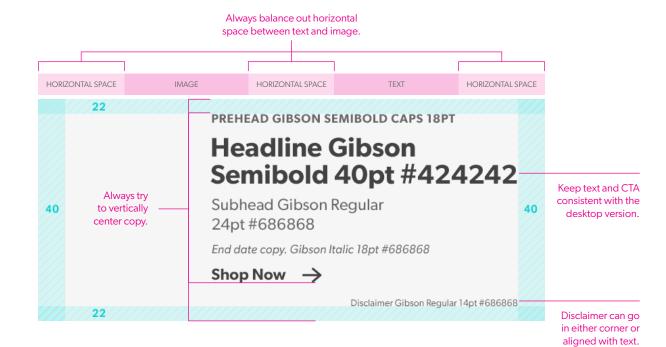

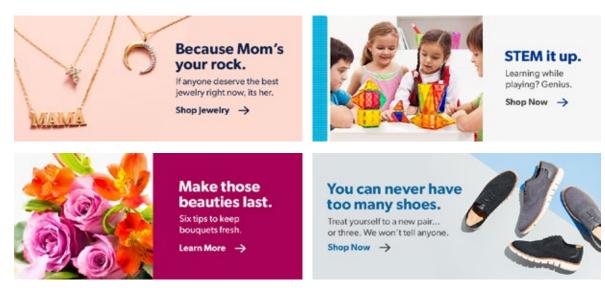

## **Content Module**

Height of banner/module is flexible.

Can also be one long banner or divided up into 2 or 3 sections.

Fully flexible, height, number of stories

#### WIREFRAME IDEAS

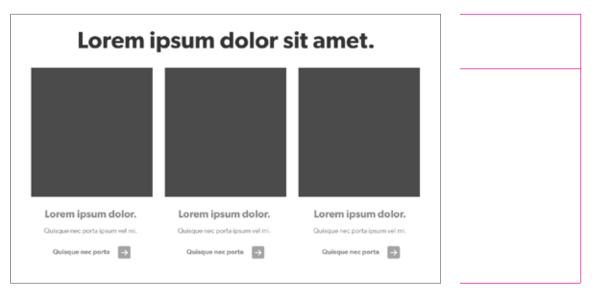

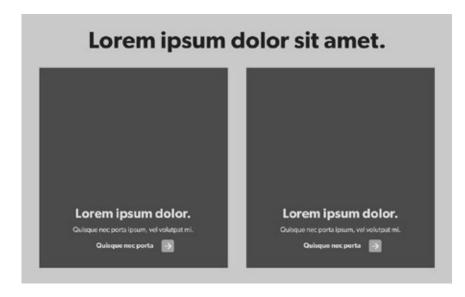

For each section, the height is variable.

Number of sections is also variable, based on business owners request.

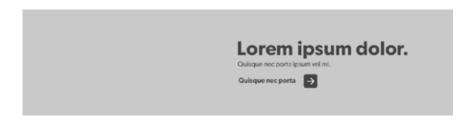

#### **EXAMPLES**

# **Content Module Examples**

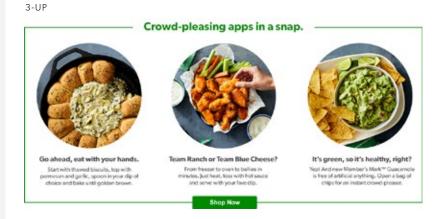

2-UP

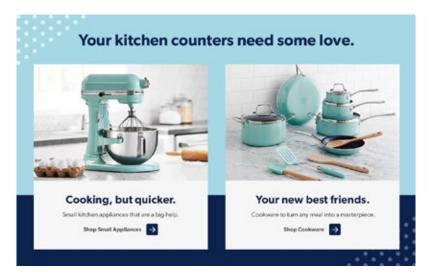

#### CONTENT BANNER

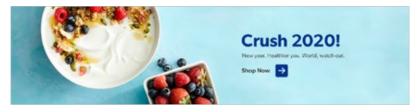

# **Content Module - Mobile**

Height of each module is variable based on contents.

Mobile width: 640

#### **EXAMPLES**

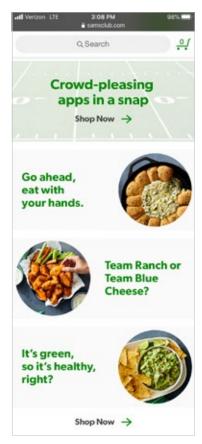

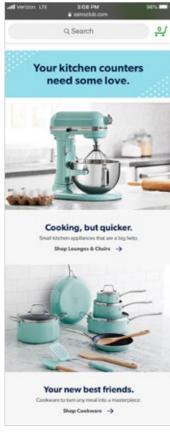

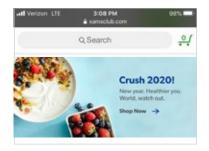

**CONTENT BANNER** 

3-UP 2-UP

#### Design Style Guide | Category Page

DESKTOP

## **Visual Nav**

These visual navigation sections live on category pages as a way to elevate more specific categories within that division.

LINK TO TEMPLATE LOCATED ON PAGE 28

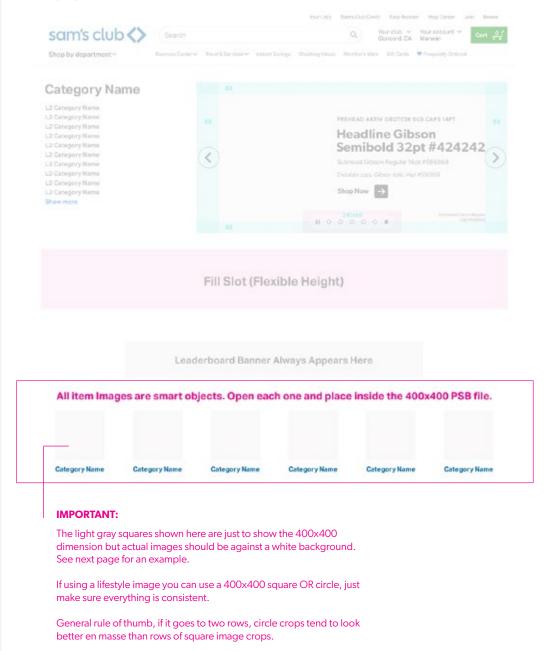

#### MOBILE

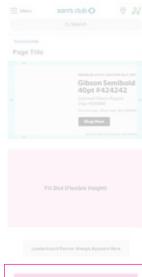

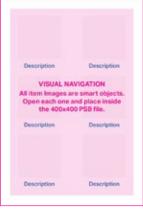

## **Visual Nav**

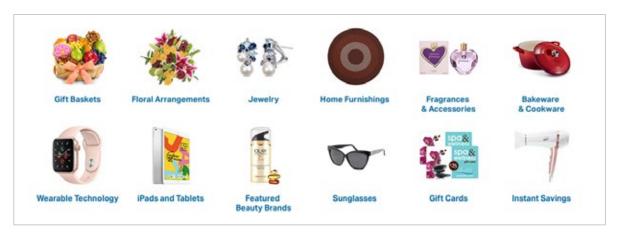

6-UP - SILO

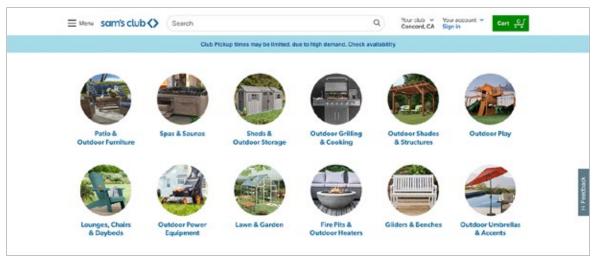

6-UP - LIFESTYLE

# **Shelf Page**

# **Shelf Page Placement Overview**

1. Shelf Header/Banner

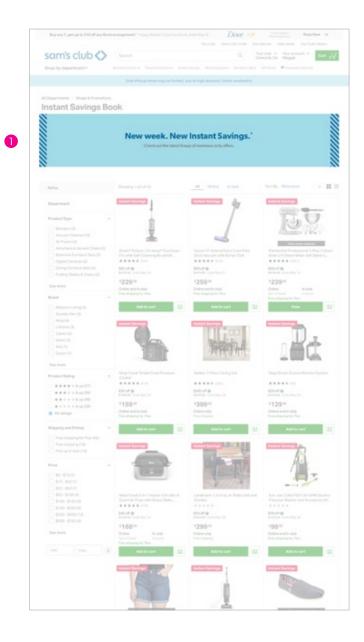

## **Desktop Shelf Banners**

Ideally, if there's a way to leverage a full bleed lifestyle image, that should always be the first option when creating a shelf banner.

When a full bleed lifestyle is not an option, color blocking can be used to fill space and add color. If there's a lifestyle image available, use that over product silhouettes. Try to stick to vertical or 45-degree angled shapes.

LINK TO TEMPLATE LOCATED ON PAGE 28

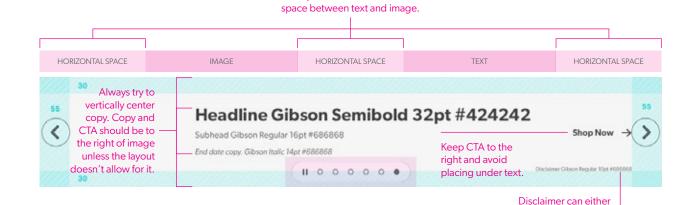

Always balance out horizontal

#### **EXAMPLES**

go in either corner.

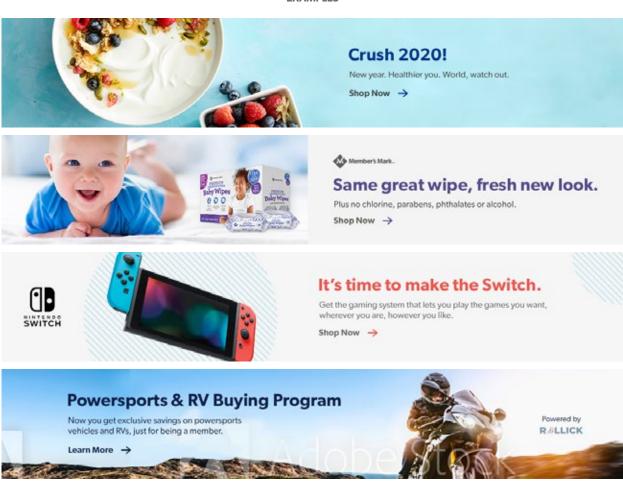

## Mobile Shelf Banners

Same guidelines apply as desktop.

LINK TO TEMPLATE LOCATED ON PAGE 28

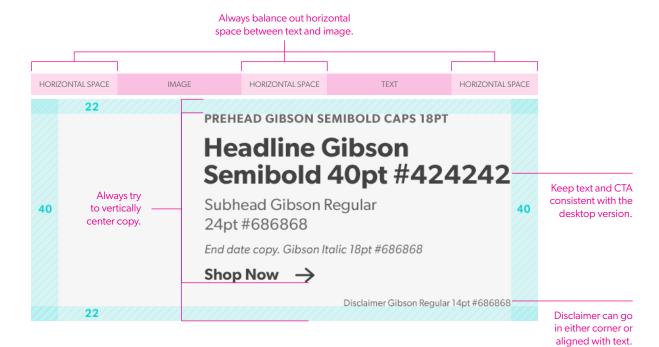

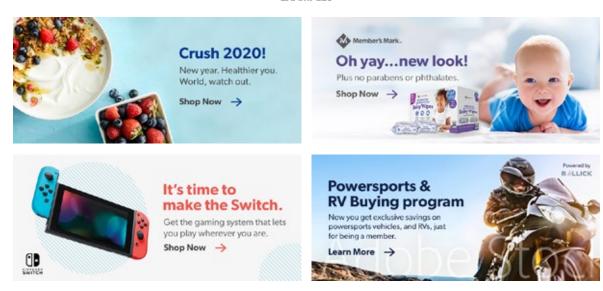

## **Desktop Shelf Headers**

A shelf header is identical to a shelf banners except that it is static and has no CTA.

Ideally, if there's a way to leverage a full bleed lifestyle image, that should always be the first option when creating a shelf banner.

When full bleed lifestyle is not an option, color blocking can be used to fill space and add color. If there's a lifestyle image available, use that over product silhouettes. Try to stick to vertical or 45-degree angled shapes.

LINK TO TEMPLATE LOCATED ON PAGE 28

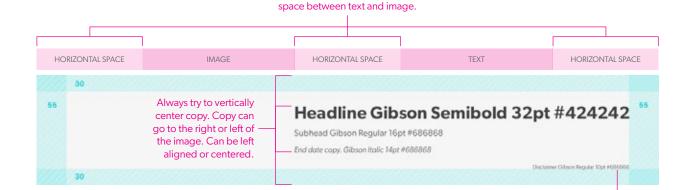

Always balance out horizontal

**EXAMPLES** 

Disclaimer can either go in either corner.

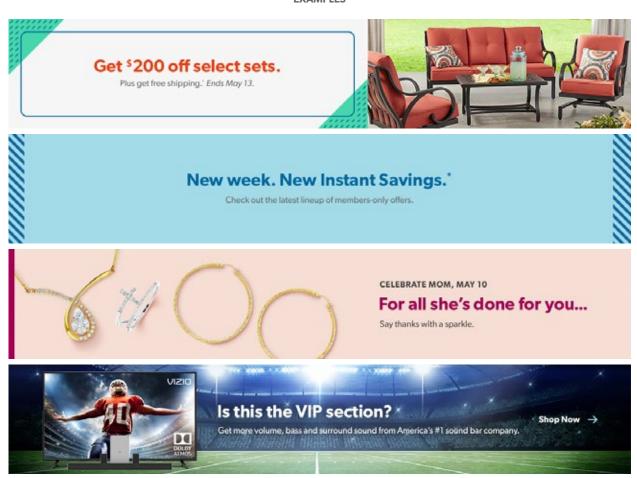

## Mobile Shelf Headers

Same guidelines apply as desktop.

LINK TO TEMPLATE LOCATED ON PAGE 28

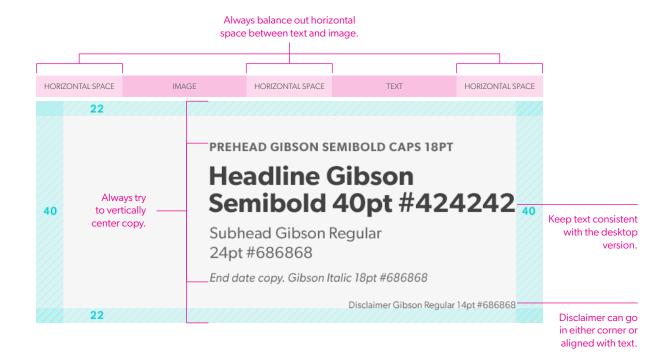

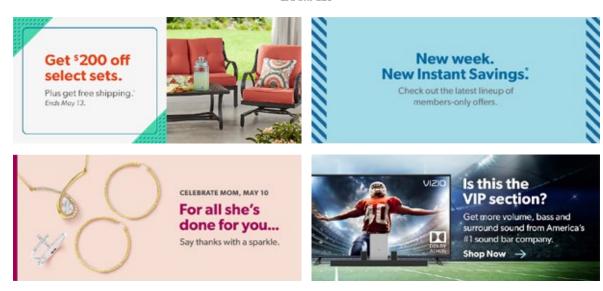

# **SPA Page**

## **SPA** page

Height is variable for both desktop and mobile.

Always include Sam's Club logo.

Note: These banners live on a white page so be mindful of the background color of these banners.

1250X VARIABLE DESKTOP

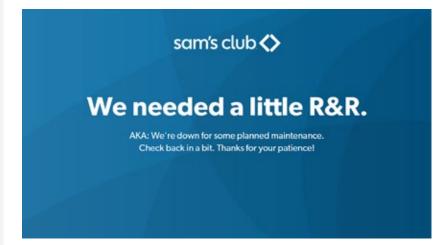

640 X VARIABLE MOBILE

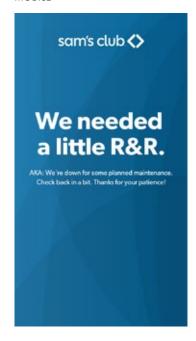

# **Carrier Connect**

#### Design Style Guide | Carrier Connect

### **Carrier Connect**

Ideally, if there's a way to leverage a full bleed lifestyle image, that should always be the first option when creating a category POV.

When a full bleed lifestyle is not an option, color blocking can be used to fill space and add color. If there's a lifestyle image available, use that over product silhouettes. Try to stick to vertical or 45-degree angled shapes.

LINK TO TEMPLATE LOCATED ON PAGE 28

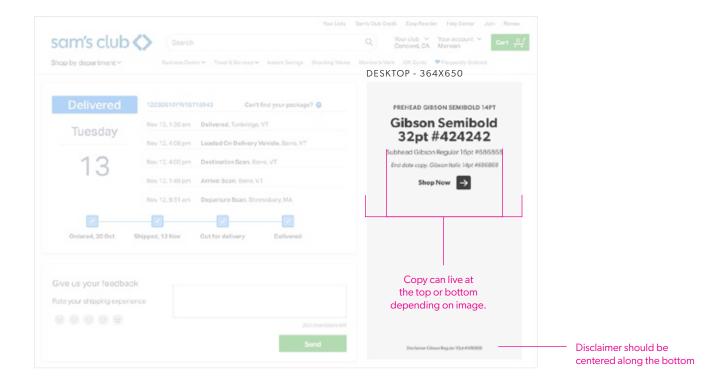

#### MOBILE - 720X400

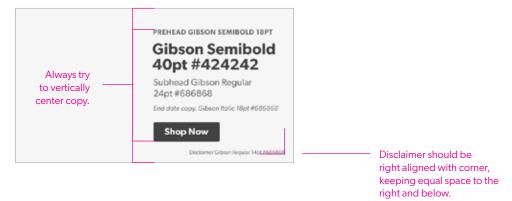

#### **EXAMPLES**

## **Carrier Connect**

Ideally, if there's a way to leverage a full bleed lifestyle image, that should always be the first option when creating a category POV.

When a full bleed lifestyle is not an option, color blocking can be used to fill space and add color. If there's a lifestyle image available, use that over product silhouettes. Try to stick to vertical or 45-degree angled shapes.

#### DESKTOP

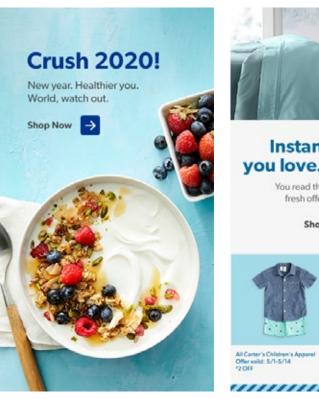

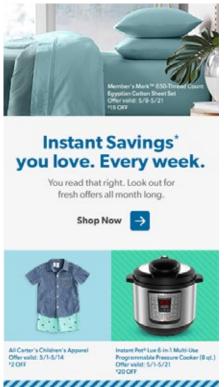

#### MOBILE

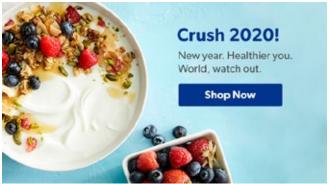

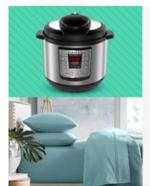

### **New Instant** Savings' every week! You read that right. Look out

for fresh offers all month long.

**Shop Now** 

## **Affiliate Banners**

## **Affiliate Banners**

We are responsible for these 3 banners sizes.

The remaining banners are built by an external agency.

LINK TO TEMPLATE LOCATED ON PAGE 28

SKYSCRAPER (SKY) 160X600PX: IAB

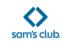

PREHEADER

#### Headline Gibson Semibold

Subhead Gibson Regular 16pt #686868

End date 14pt.

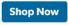

Disclaimer Gibson Reg

LEADERBOARD (LDR) 728X90PX : IAB

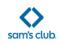

#### PREHEADER

#### **Headline Gibson Semibold**

Subhead Gibson Regular 16pt #686868. End date 14pt.

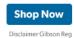

MEDIUM RECTANGLE (MRP) 300X250PX : IAB

SUUXZSUPX : IAE

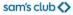

PREHEADER

#### Headline Gibson Semibold

Subhead Gibson Regular 14pt #686868

End date 12pt.

**Shop Now** 

Disclaimer Gibson Reg

### **Affiliate Banners**

Ideally, if there's a way to leverage a full bleed lifestyle image, that should always be the first option when creating a shelf banner.

When a full bleed lifestyle is not an option, color blocking can be used to fill space and add color. If there's a lifestyle image available, use that over product silhouettes. Try to stick to vertical or 45 degree angled shapes.

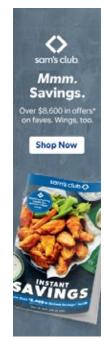

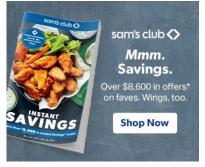

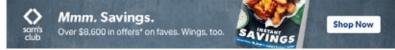

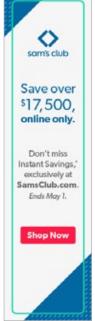

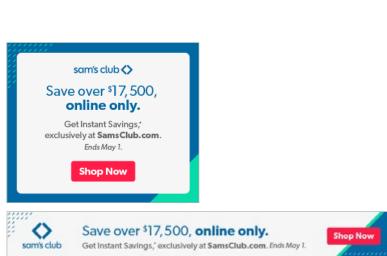

# **Custom Landing Pages**

# **Custom Landing Page**

Modular Category landing page

Your Lists Saints Club Credit Encythooder Holp Center Join Rosew sam's club (> Search Q Your old Warman Cart 0 C Shop by department\* Subsects Center ▼ Travel & Services ▼ Tractors Savings Shocking Values Monoton's Marin CRS Cards ▼ Tracquently Ordered **COMPLETELY VARIABLE CONTENT** Sign up for email updates Get updates on savings events, special offers, new items, in-club events and more. Privacy Policy Email Address Momborship Shipping & Delivery Join Servis Club Track Ordera Help Center Members Stok Strapping SNDs Product foods For Suppliers Club Pronup My Account Return Effetunds Affiliate Program f 0 + 0 Site Descripy Privacy, Policy CA, Privacy Rights Responsible Description 9 2019 Somit Rest, Inc. All rights received. Servicians Condition | About Our Ado

## **Custom Landing Page**

These pages can be designed however best fits the story you need to tell. Some may have vendor supplied images and specific product silos to use.

Some may be a more general story where stock photography and product images are all you have to utilize.

Work with your copywriter (and your AD if needed) to come up with a creative solve and determine how best to break up the information and tell the story.

In MOST cases, you will need to design a mobile version as well. Keep that in mind as you design the desktop version and work through how the design will need to adapt. DESKTOP

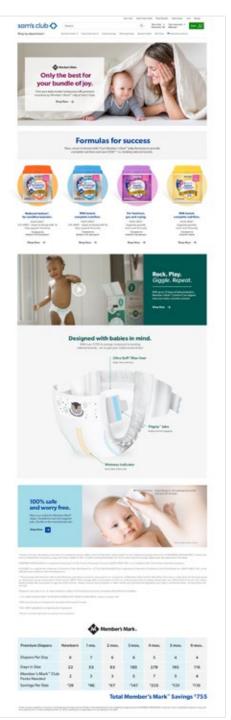

#### **EXAMPLES**

#### MOBILE

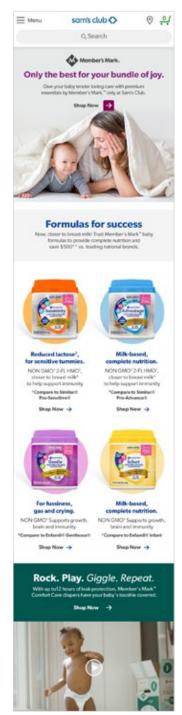

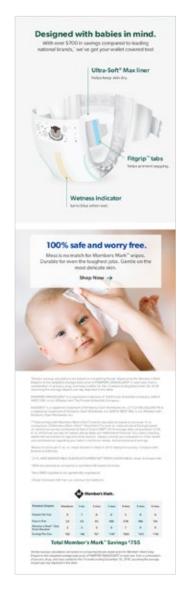

#### **EXAMPLES**

# **Custom Landing Page**

### DESKTOP

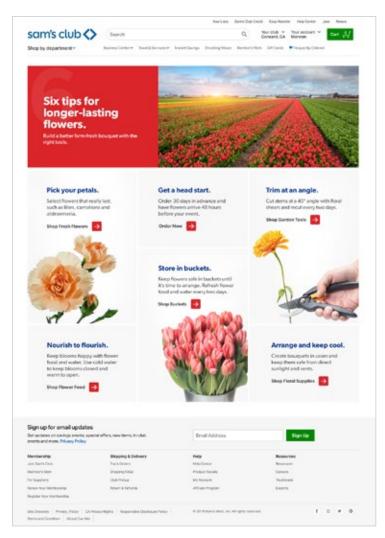

#### MOBILE

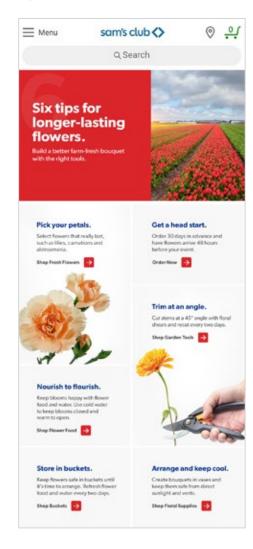

#### **EXAMPLES**

# **Custom Landing Page**

(This page did not require a mobile version.)

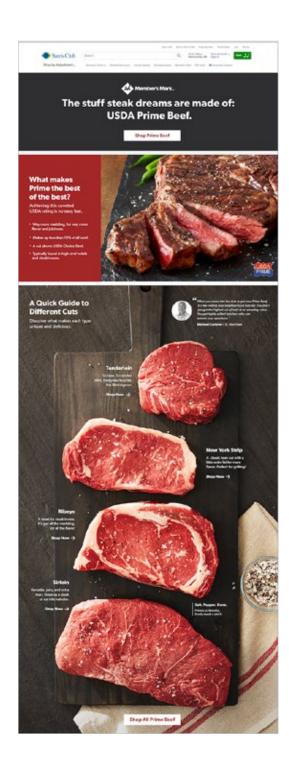

## **Push Notifications**

## **Push Notifications**

**Android - Landscape:**  $1039 \times 519$ 

**iPhone - Landscape:**  $1039 \times 694$ 

**iPhone - Square:** 1039 x 1039

These can be image only or image and text.

Text should be minimal, bearing in mind how small the notification is on the phone screen.

Ideally, the image and copy should be developed together to ensure they complement each other, especially for Android when only the title shows up with the image (no subhead/description).

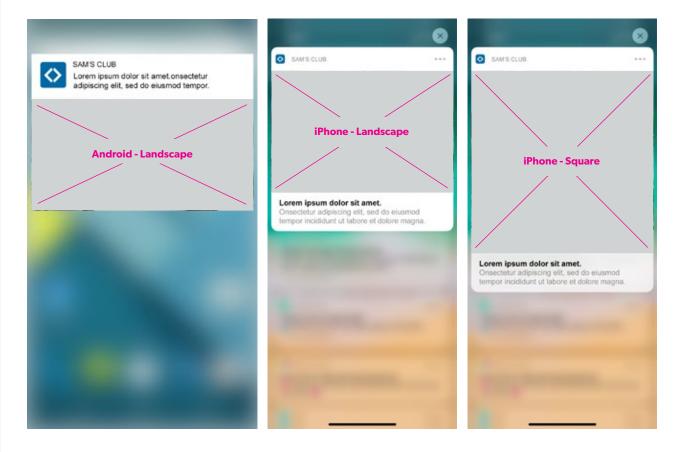

## **Push Notifications**

These can be image only or image and text.

.

#### **EXAMPLES**

ANDROID -LANDSCAPE

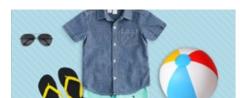

IPHONE - LANDSCAPE

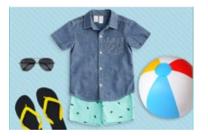

IPHONE - SQUARE

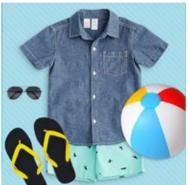

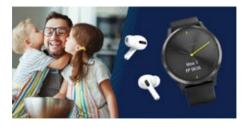

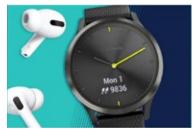

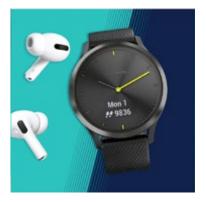

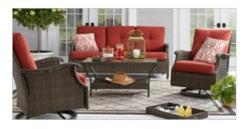

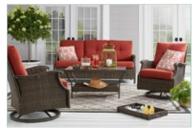

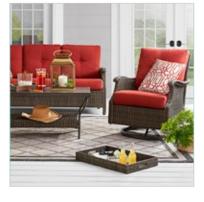

# **Emails**

## Fully Customizable Emails

Body of email fully variable.

Be sure to include applicable legal disclaimers at the bottom.

Ensure you're using the most up-to-date headers and footers.

.

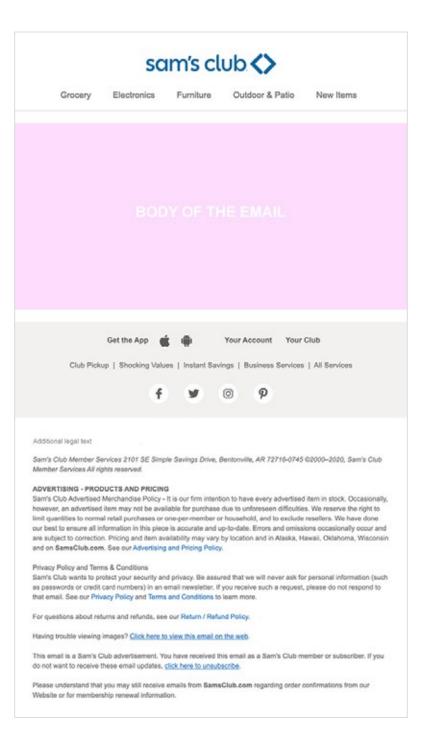

## Fully Customizable Emails

Break up the layout by playing with scale and finding a balance between silo and lifestyle product images.

Products can be stacked or in a backand-forth "river" layout. But get creative.

Incorporate generic stock images for POVs or certain food items if needed.

REFER TO STOCK IMAGE GUIDANCE SECTION ON PAGE 19

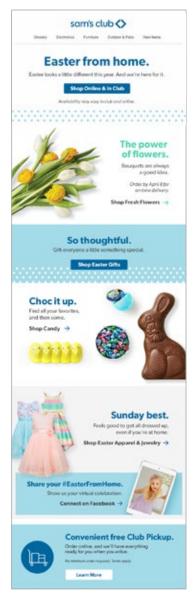

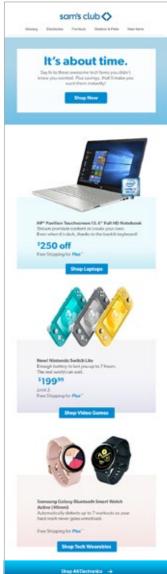

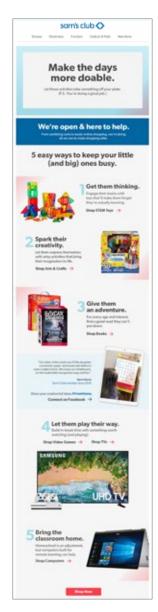

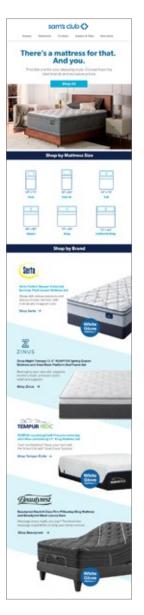

## Fully Customizable Emails

Break up the layout by playing with scale and finding a balance between silo and lifestyle product images.

Products can be stacked or in a backand-forth "river" layout. But get creative.

Incorporate generic stock images for POVs or certain food items if needed.

.

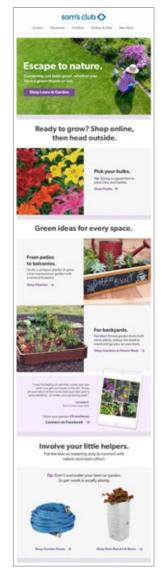

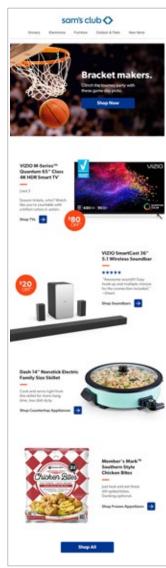

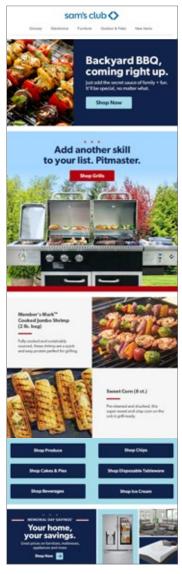

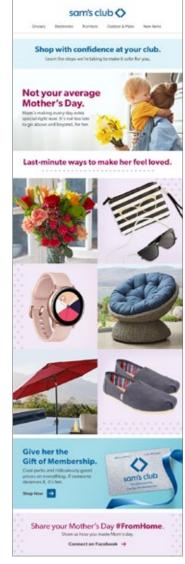

#### **EXAMPLES**

# **Fully Customizable Emails**

ISB Spreads as emails with ISB type styling.

.

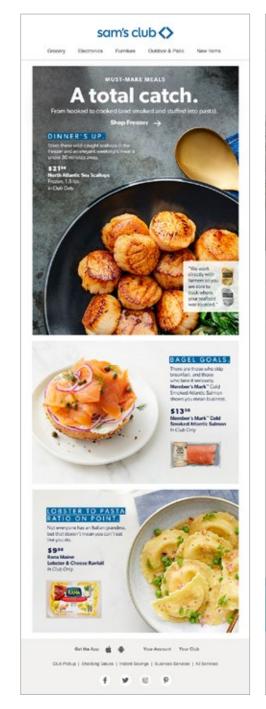

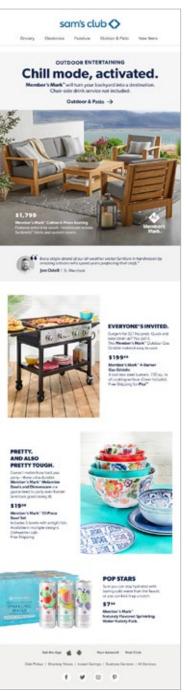

## Templatized/ dynamic emails

Any email could call for dynamic content sections being added to it.

An email could be only a POV and dynamic content modules. Or it could get plugged into an otherwise fully customizable email. It will be called out in the WO.

When these sections are requested, pull from previous emails or from a template to ensure consistency and to avoid confusion for the coding team.

sam's club Grecary Electronics Furniture Outdoor & Patio New Items meet hard to find. Shop Now Top Rated -Product Name Lorem ipsum dolor Product Name Lorem ipsum dolor sit amet, consectetur adipisicing sit amet, consectetur adipisicing eiit, sed do eiusmod tempor eiž, sed do eiusmod tempor \$00.00 \$00.00 Product Name Lorem (peum dolor Product Name Lorem ipsum dolor sit arret, consectetur adipisicing eik, sed do eiusmod tempor eit, sed do eiusmod tempor \$00.00 \$00.00 Shop All

Business owner will tell you which dynamic template you should use.

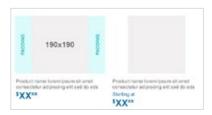

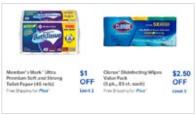

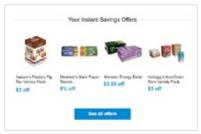

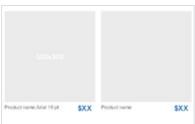

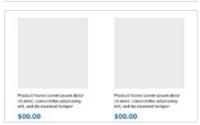

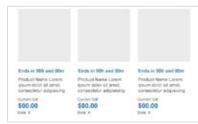

### **EXAMPLES**

## Templatized/ dynamic emails

Any email could call for dynamic content sections being added to it.

An email could be only a POV and dynamic content modules. Or it could get plugged into an otherwise fully customizable email. It will be called out in the WO.

When these sections are requested, pull from previous emails or from a template to ensure consistency and to avoid confusion for the coding team.

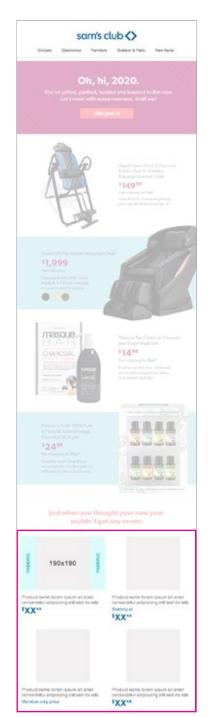

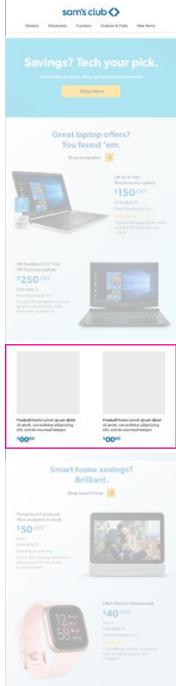

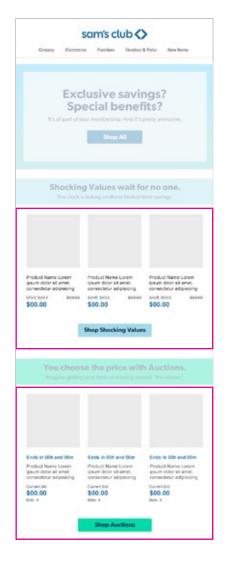